# **PianoRay**

*Release 0.1.1*

**PianoRay Authors**

**May 03, 2022**

# **GENERAL**

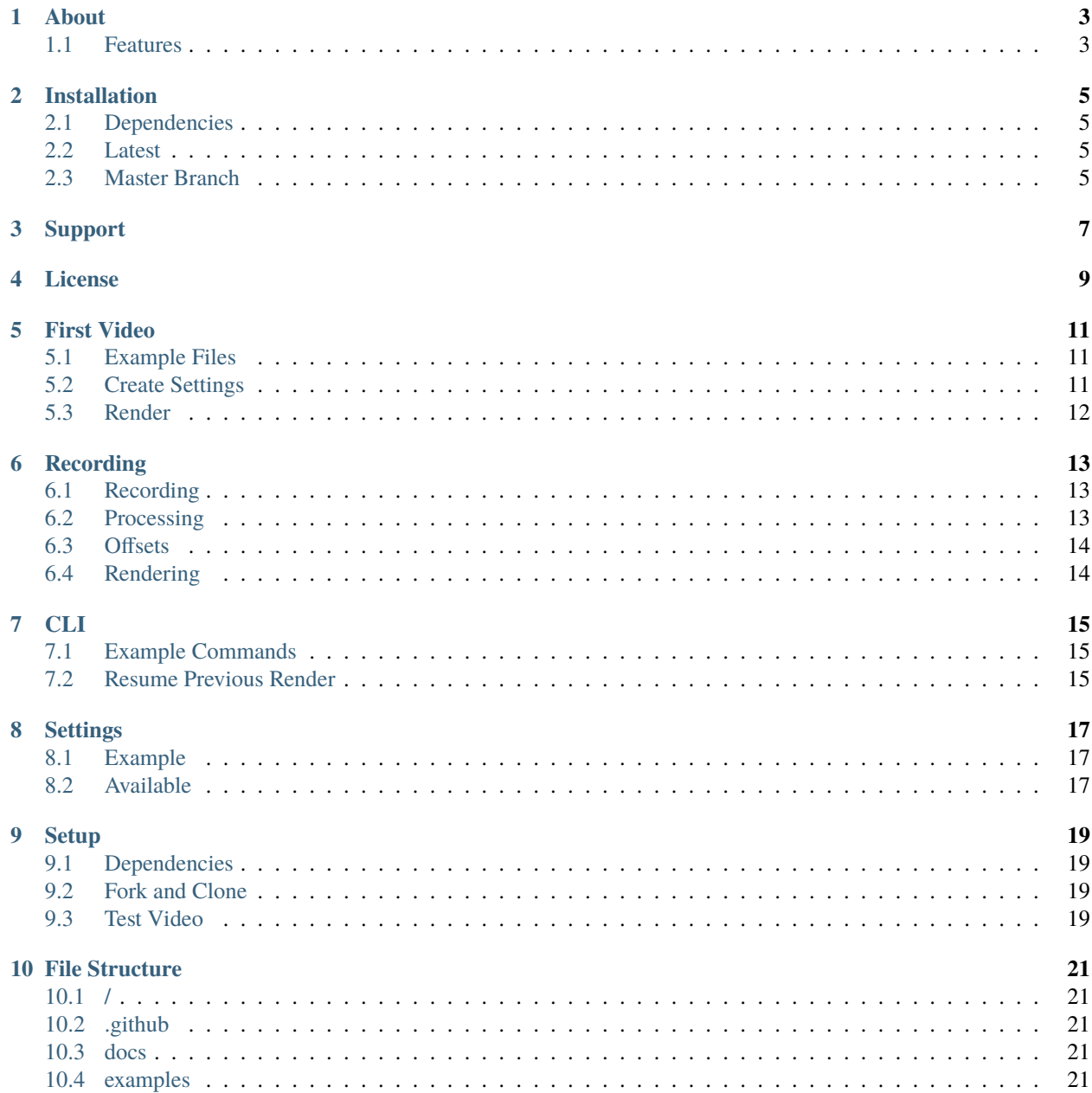

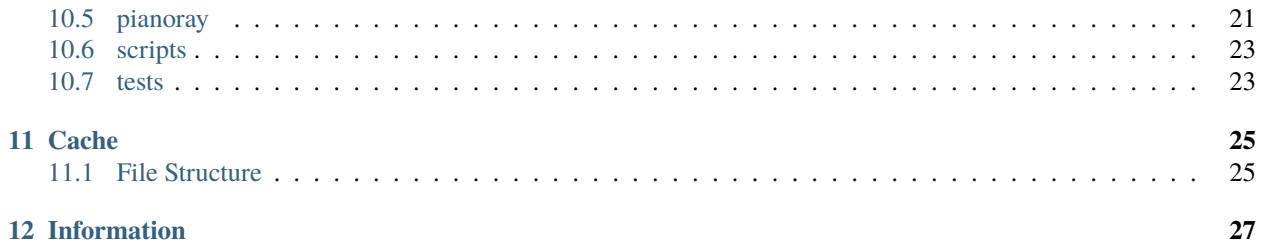

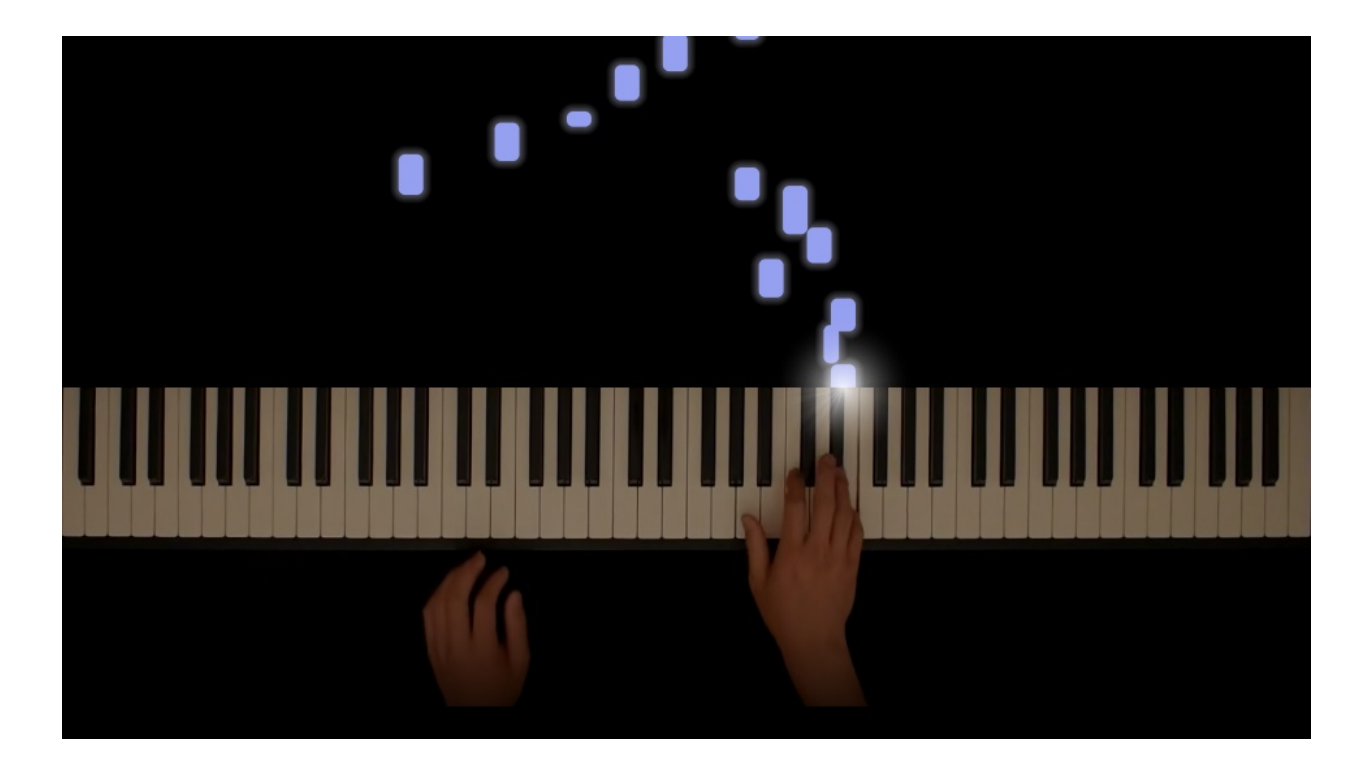

### **ONE**

### **ABOUT**

<span id="page-6-0"></span>PianoRay is a piano visualization tool.

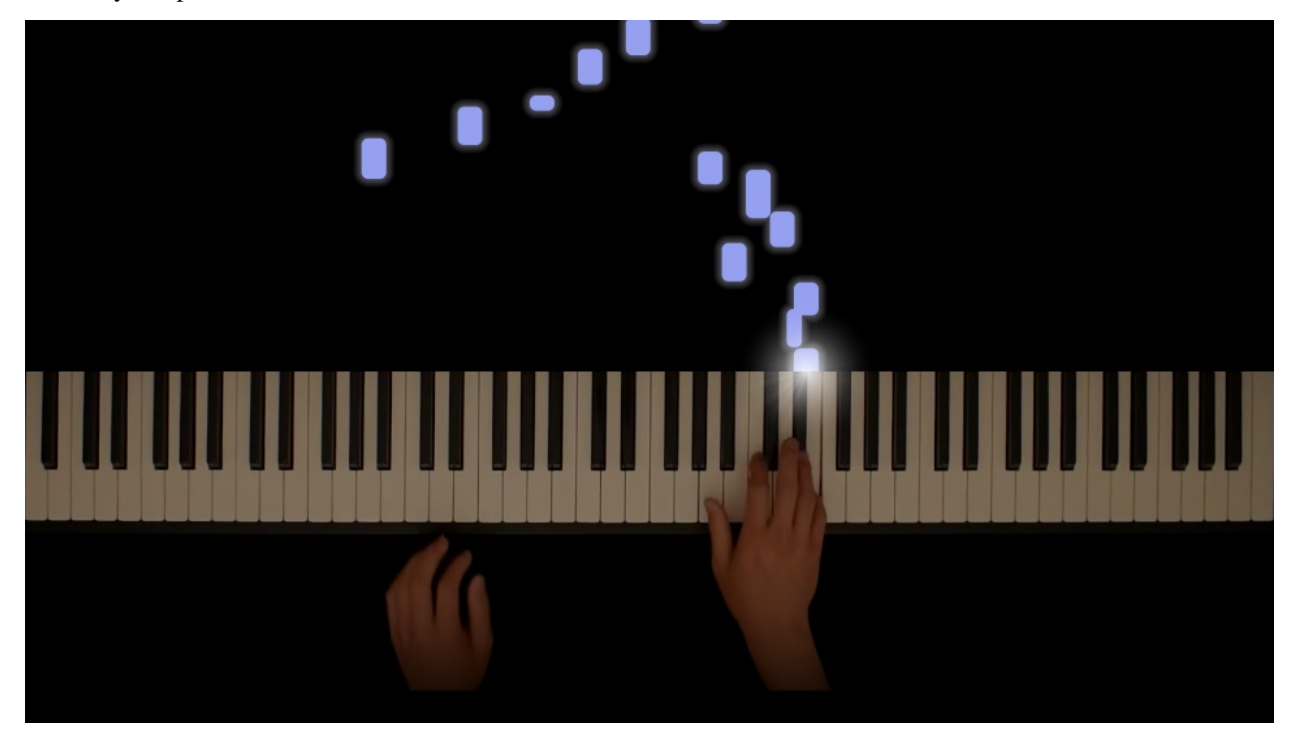

### <span id="page-6-1"></span>**1.1 Features**

- Adds dropping blocks.
- Crops piano from video.
- Glare when blocks hit piano.
- Automatically compiles audio and video.

### **TWO**

### **INSTALLATION**

# <span id="page-8-1"></span><span id="page-8-0"></span>**2.1 Dependencies**

- Python version 3.8 or higher.
- FFmpeg.
- C++ compiler (g++).
- Python packages listed in requirements.txt

### <span id="page-8-2"></span>**2.2 Latest**

PianoRay is distributed on PyPI. Install with

pip install pianoray

# <span id="page-8-3"></span>**2.3 Master Branch**

May be unstable or have bugs.

```
pip install git+https://github.com/phuang1024/pianoray
```
# **THREE**

# **SUPPORT**

<span id="page-10-0"></span>Please open an issue or discussion on [GitHub.](https://github.com/phuang1024/pianoray/issues)

### **FOUR**

# **LICENSE**

<span id="page-12-0"></span>PianoRay is licensed under GNU GPL v3. See LICENSE for the full license text.

You are free to use the software however you want.

If you are using the code itself, i.e. using some code from PianoRay for your own projects, you must license the complete derived work with a compatible license.

If you are just using the output i.e. the rendered videos, you may use the output however you want, with or without credit.

#### **FIVE**

### **FIRST VIDEO**

<span id="page-14-0"></span>First, install PianoRay. Follow instructions in [General/Installation.](../general/install.html)

# <span id="page-14-1"></span>**5.1 Example Files**

Download example performance files. This script copies the Fur Elise example recording to ~/pianoray\_tutorial.

```
cd /tmp
git clone https://github.com/phuang1024/pianoray
cd pianoray/examples/furelise
mkdir ~/pianoray_tutorial
cp video.mp4 midi.mid audio.mp3 ~/pianoray_tutorial
```
The video file contains the recording of the piano. The MIDI file contains data about which notes are played. The audio file has the audio.

# <span id="page-14-2"></span>**5.2 Create Settings**

PianoRay reads settings from a JSON file. This file contains nested mappings with key: value pairs.

Save this data to ~/pianoray\_tutorial/settings.json:

```
{
    "video": {
        "resolution": [1280, 720],
        "fps": 30
   },
    "midi": {
        "file": "midi.mid"
   },
    "audio": {
       "file": "audio.mp3",
        "start": 20.74
   },
    "keyboard": {
        "file": "video.mp4",
        "start": 4.75,
        "crop": [[252,480], [1793,487], [1789,676], [257,666]],
```
(continues on next page)

(continued from previous page)

```
"dim_mult": 0.6,
    "dim_add": -8
}
```
Most of these settings are self explanatory.

The start settings are timestamps, in seconds, of when you press the first note in the respective media. This is necessary to apply the correct offsets.

The crop setting defines the coordinates of the keyboard in the video. These values are for the Fur Elise recording.

# <span id="page-15-0"></span>**5.3 Render**

}

To start the render, run these commands in a shell:

```
cd ~/pianoray_tutorial
pianoray render -s settings.json -o out.mp4 -p
```
This starts rendering, using the provided settings file and saving to the output file. The -p flag tells PianoRay to open the output file after rendering.

Rendering may take a few minutes. If the renderer crashes, run the same command again. If it repeatedly does not work, open an issue on GitHub.

**SIX**

# **RECORDING**

<span id="page-16-0"></span>Instructions for recording and making your own video.

# <span id="page-16-1"></span>**6.1 Recording**

You will need to record two files: Video and MIDI. In order to record these files, you will need a MIDI keyboard, a camera, and a computer.

#### **6.1.1 Video**

Find a setup with a camera looking down vertically onto the keyboard. Some things to consider:

- Safety: Make sure the camera won't fall down.
- Stability: Try to reduce shaking, e.g. from vibrations from the keyboard.
- Focus: Make sure you focus the camera onto the keyboard before recording. It is very disappointing to find that the video is ruined because the keyboard recording is blurry (speaking from experience).
- Background: If you desire, place a dark tarp under the keyboard so you can create the "hands floating over nothing" effect. There are some settings in PianoRay to dim the background and achieve this effect.
- Privacy: If you plan to release the video to the public, make sure it doesn't contain any private information.

#### **6.1.2 MIDI**

Connect the MIDI keyboard to the computer. Use MIDI recording software to record the MIDI. I use [MidiEditor,](https://midieditor.org/) which has worked great.

# <span id="page-16-2"></span>**6.2 Processing**

#### **6.2.1 Audio**

Create an audio file from the MIDI.

- 1. Download a soundfont. [SoundFonts4U](https://sites.google.com/site/soundfonts4u) has great piano soundfonts.
- 2. Install software that can render a MIDI file. I use [FluidSynth,](https://github.com/FluidSynth/fluidsynth) and the rest of these instructions assume you have FluidSynth.

3. Run this command, which uses FluidSynth to render and FFmpeg to write the audio file: fluidsynth -a alsa -T raw -g GAIN -F - SOUNDFONT.sf2 MIDI.mid | ffmpeg -y -f s32le -i - -filter:a "volume=2" AUDIO.mp3. Replace the uppercase words with the respective values. A value of 0.5 for GAIN works usually.

#### **6.2.2 Video**

Make sure the video is right side up. That is, your hands come from the bottom of the screen and play the keyboard.

If you need to rotate it, see [this page](https://stackoverflow.com/a/9570992/16570071) for rotating with FFmpeg.

# <span id="page-17-0"></span>**6.3 Offsets**

Find the offsets for respective media. PianoRay uses these offsets. It may be beneficial to write down these offsets somewhere so you don't forget them later.

#### **6.3.1 Audio**

Open the audio in an audio player and find the timestamp, in seconds, when the audio starts. I use [Audacity.](https://audacityteam.org)

#### **6.3.2 Video**

Find the moment you play the first note in the video. I use [Blender'](https://blender.org)s video editor.

#### **6.3.3 Video Crop**

Find the pixel coordinates of the four corners of the keyboard in the video, starting from the top left and going clockwise. If you use Blender's video editor, keep in mind that Blender's image viewer has the Y coordinates reversed.

# <span id="page-17-1"></span>**6.4 Rendering**

Follow instructions in [this page](first.html) for rendering instructions.

#### **SEVEN**

**CLI**

<span id="page-18-0"></span>Command line interface arguments.

Type pianoray -h for info.

### <span id="page-18-1"></span>**7.1 Example Commands**

- Render: pianoray render -s settings.json -o out.mp4
- Render and play: pianoray render -s settings.json -o out.mp4 -p

### <span id="page-18-2"></span>**7.2 Resume Previous Render**

While rendering, PianoRay saves which frame is currently being rendered to the cache. This allows resuming a render if it is interrupted.

Configure render resuming with the --resume=... flag.

- If omitted, PianoRay will ask via stdin if you wish to resume.
- If True, PianoRay will always resume if a previous render exists.
- If False, PianoRay will never resume.

If the previous render finished completely, you can pass --resume=True to only recompile the frames into a video.

**EIGHT**

#### **SETTINGS**

<span id="page-20-0"></span>When creating a video, many settings are passed to PianoRay. The settings should be stored in a JSON file containing dictionaries of name: value pairs with nested dictionaries.

### <span id="page-20-1"></span>**8.1 Example**

Save a JSON file of your settings, and pass to pianoray.

Example:

```
{
    "video": {
        "fps": 30,
        "resolution": [1920, 1080]
    },
    "midi": {
        "path": "/path/to/file.mid"
    }
}
```
### <span id="page-20-2"></span>**8.2 Available**

Most settings have default values. See src/utils.py for the default settings.

See devs/info to understand what a "coord" is.

Colors are  $[R, G, B]$  from 0 to 255.

- video**: Settings about video export.**
	- **–** fps: Frames per second.
	- **–** resolution: Video resolution [width, height].
	- **–** vcodec: Video codec. This will be passed to FFmpeg, so please provide a value that FFmpeg recognizes, e.g. libx264.
- audio**: Settings about audio.**
	- **–** file: Path to audio file.
	- **–** start: Timestamp, in seconds, you play the first note in the audio.
- composition**: Settings about the structure of the video.**
- **–** margin\_start: Seconds of video before the first note.
- **–** margin\_end: Seconds of video after the last note ends.
- **–** fade\_in: Seconds of fade in.
- **–** fade\_out: Seconds of fade out.
- **–** fade\_blur: Fade blur radius in coords.
- piano**: Settings about the piano.**
	- **–** black\_width\_fac: Black key width as factor of white key width.
- blocks**: Settings about blocks.**
	- **–** speed: If X is the distance between the top of the screen and the top of the keyboard, the blocks travel speed \* X per second.
	- **–** color: RGB color of the blocks.
	- **–** radius: Block corner rounding radius in coords.
	- **–** glow\_intensity: Intensity of glow around the block.
	- **–** glow\_color: Color of glow.
	- **–** glow\_radius: Radius of glow in coords.
- midi**: Settings about MIDI.**
	- **–** file: Path to MIDI file.
	- **–** speed: Speed multiplier.
	- **–** min\_length: Minimum note length in seconds.
- keyboard**: Settings about rendering the keyboard.**
	- **–** file: Video file containing recording of playing the keyboard.
	- **–** start: Timestamp, in seconds, you play the first note in the video.
	- **–** crop: Corners of the keyboard in the video, starting from top left and going clockwise. Should be  $[[x1, y1], [x2, y2], [x3, y3], [x4, y4]].$
	- **–** dim\_mult: Multiplicative dimming. Give a multiplier value.
	- **–** dim\_add: Additive dimming. Subtracted from 0 to 255 channels. If you wish to dim, provide a negative value.
	- **–** below\_length: Length of the below section in coords.
	- **–** octave\_lines: Whether to render octave lines.
- glare**: Settings about rendering glare.**
	- **–** radius: Radius of glare in coords.
	- **–** intensity: Intensity value.
	- **–** jitter: Random intensity change for each frame.
	- **–** streaks: Number of streaks per glare.

### **NINE**

### **SETUP**

<span id="page-22-0"></span>How to setup your development environment.

# <span id="page-22-1"></span>**9.1 Dependencies**

See dependencies in the General/Installation page.

Additional dependencies for development:

- Git
- GNU Make

### <span id="page-22-2"></span>**9.2 Fork and Clone**

First, fork the GitHub repository and clone your fork.

# <span id="page-22-3"></span>**9.3 Test Video**

```
cd /path/to/pianoray
make wheel
make install
pianoray render -s tests/furelise.json -o out.mp4 -p
```
This should render the video and open it in your video player. Rendering may take a few minutes.

### **TEN**

### **FILE STRUCTURE**

<span id="page-24-0"></span>Information about the project files.

# <span id="page-24-1"></span>**10.1 /**

Root directory. Contains cool files. Python module setup.py and MANIFEST.in are here. There is a Makefile with convenient targets.

### <span id="page-24-2"></span>**10.2 .github**

GitHub files, like workflows.

### <span id="page-24-3"></span>**10.3 docs**

Documentation. Docs are generated with Python sphinx and hosted on ReadTheDocs.

### <span id="page-24-4"></span>**10.4 examples**

Example recordings for testing.

### <span id="page-24-5"></span>**10.5 pianoray**

Source code for everything.

#### **10.5.1 pianoray/**

Main module and global utilities.

- \_\_init\_\_.py: Module file.
- cpp.py: Handles C++ library compiling and loading.
- logger.py: Logging utilities.
- main.py: Main entry point.
- settings.py: Class for convenient settings access.
- utils.py: Global utilities.

#### **10.5.2 pianoray/cutils**

C++ header files for C++ libraries.

- pr\_image.hpp: Image class for interacting with raw unsigned char data.
- pr\_math.hpp: Math utilities.
- pr\_piano.hpp: Utilities relating to rendering, e.g. piano dimensions.
- pr\_random.hpp: Random number generator utilities.

#### **10.5.3 pianoray/effects**

Files that render the video.

- effect.py: Effect base class for OOP internally.
- midi.py: Parse MIDI.
- blocks.py, blocks.cpp: Rendering blocks.
- glare.py, glare.cpp: Rendering glare.
- keyboard.py: Rendering keyboard.

#### **10.5.4 pianoray/render**

Rendering pipeline.

- render.py: Calling effects to render the video.
- video.py: Class for managing video frames and calling FFmpeg to compile the video.
- lib.py: Load and initialize C++ libraries.

### **10.5.5 pianoray/view**

PianoRay viewer files. Currently in development.

# <span id="page-26-0"></span>**10.6 scripts**

Small scripts, like style checks.

# <span id="page-26-1"></span>**10.7 tests**

Testing files, like test JSON settings.

### **ELEVEN**

# **CACHE**

<span id="page-28-0"></span>PianoRay stores temporary files in a cache directory (default .prcache). The cache can be safely deleted at any time.

# <span id="page-28-1"></span>**11.1 File Structure**

- ./c\_libs: Compiled C library object and library files.
- ./output: Output render is stored here.
- ./settings.json, ./currently\_rendering.txt: Files that store the state of the rendering. This is used to resume rendering if desired. See [CLI](../manual/cli.html) for more info.

# **TWELVE**

# **INFORMATION**

<span id="page-30-0"></span>Just information for now.

- Frame zero is when the first note begins.
- Note zero is lowest note on piano.
- One coord (unit of distance) is the width of one white key in the video. This is equal to the horizontal resolution divided by 52. For example, for a 1920x1080 video, one coord is 36.924 pixels.